## **Optional: Import a Partek Project from Genome Studio**

An Illumina-type project file (.bsc format) can be imported in Illumina's GenomeStudio<sup>®</sup> (please note: to process 450K chips, you need GenomeStudio 2010 or newer) and exported using the Partek Methylation Plug-in for GenomeStudio. For more information on the plug-in, please see the [plug-in user](https://documentation.partek.com/display/PGS/Export+methylation+data+to+Illumina+GenomeStudio+using+Partek+report+plug-in)  [guide](https://documentation.partek.com/display/PGS/Export+methylation+data+to+Illumina+GenomeStudio+using+Partek+report+plug-in). The plug-in creates six files: a Partek project file (\*.ppj), an annotation file (\*.annotation.txt), files containing intensity values (\*.fmt and \*.txt), and files containing -values (\*.fmt and \*.txt) (Figure 1).

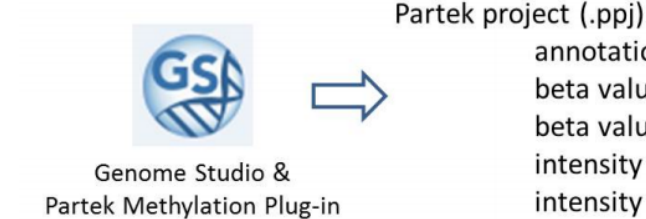

annotation (.txt) beta values (.txt) beta values (.fmt) intensity values (.txt) intensity values (.fmt)

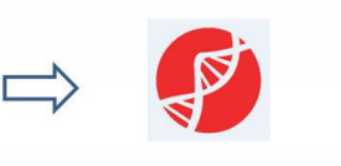

Partek Genomics Suite

Figure 2. Output of Partek Methylation Plug-in for GenomeStudio

To load all the files automatically, open the .ppj file as follows.

- **•** Select Methylation from the Workflows drop-down menu
- **Select Illumina BeadArray Methylation** from the *Methylation sub-workflows* section
- **Select Import Illumina Methylation Data** from the *Import* section
- **Select Load a project following Illumina GenomeStudio export** from the *Load Methylation Data* dialog

## Additional Assistance

If you need additional assistance, please visit [our support page](http://www.partek.com/support) to submit a help ticket or find phone numbers for regional support.

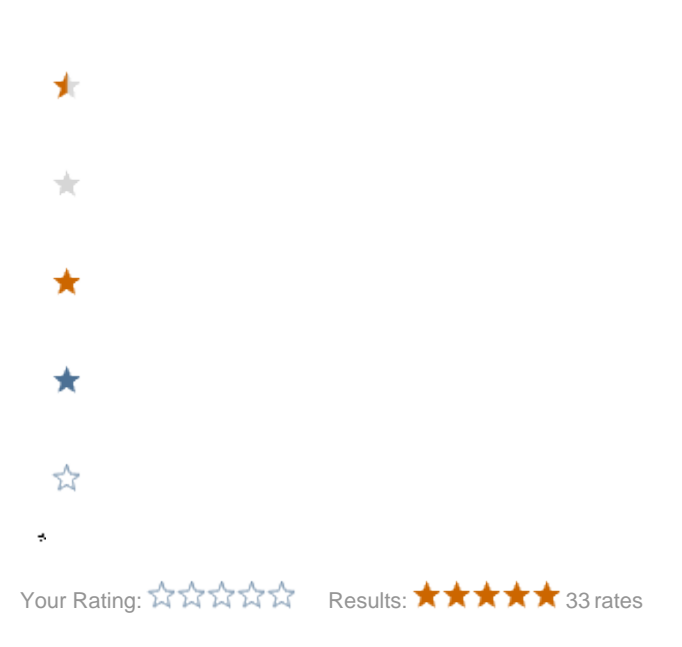